## MAC OS 关机保护手册

以下设置基于 MAC OS 11.3 系统。其他系统版本可能存在不同

1. 通过 USB 线, 将 UPS 与电脑连接。检查 UPS (Eaton 3S/SANTAK TG-BOX) 与电脑通讯正常。

点击 About This Mac->System Report->USB. 查看 USB 连接的 UPS 信息

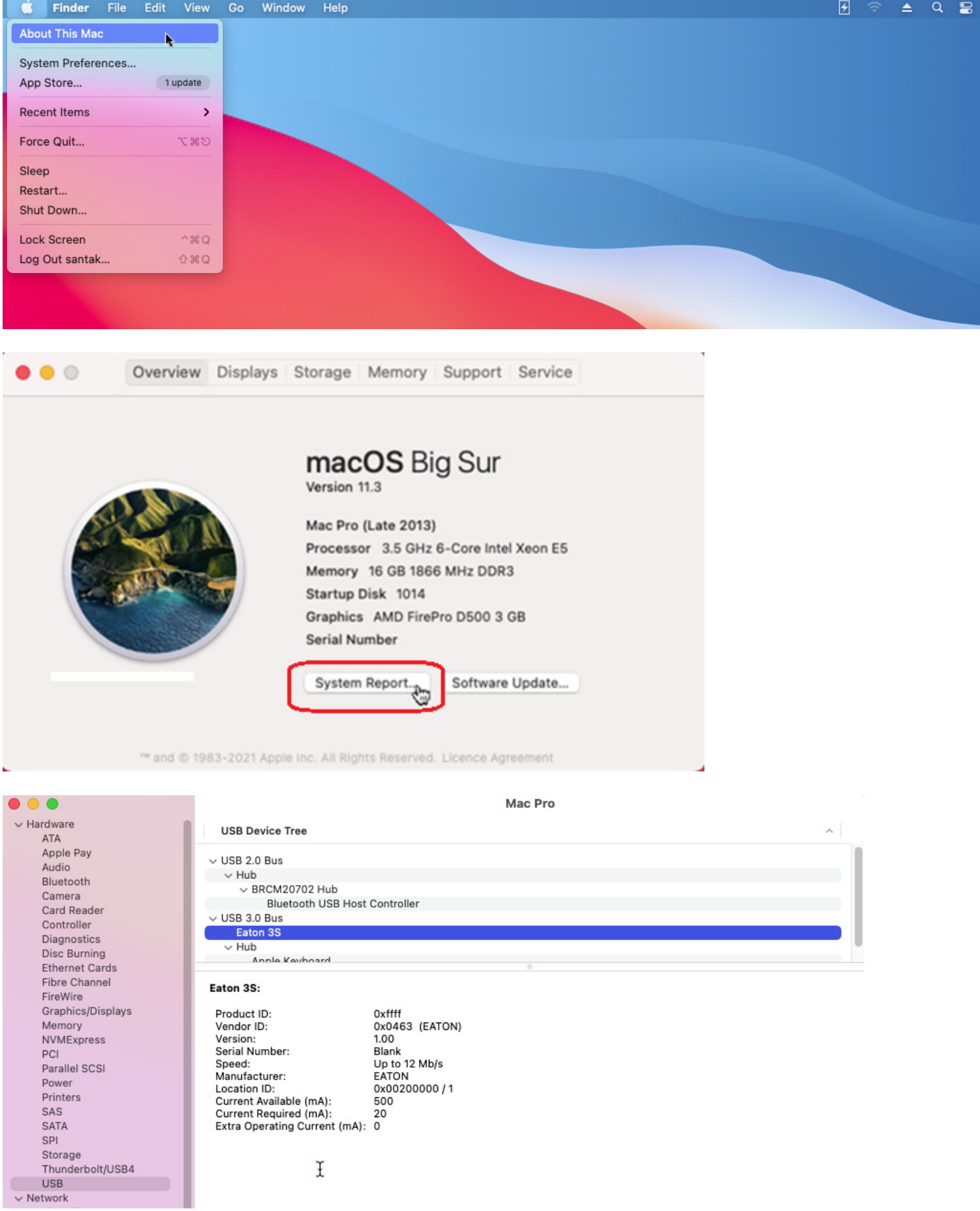

I

2. UPS 设置。点击 System Preferences->Energy Saver->UPS。

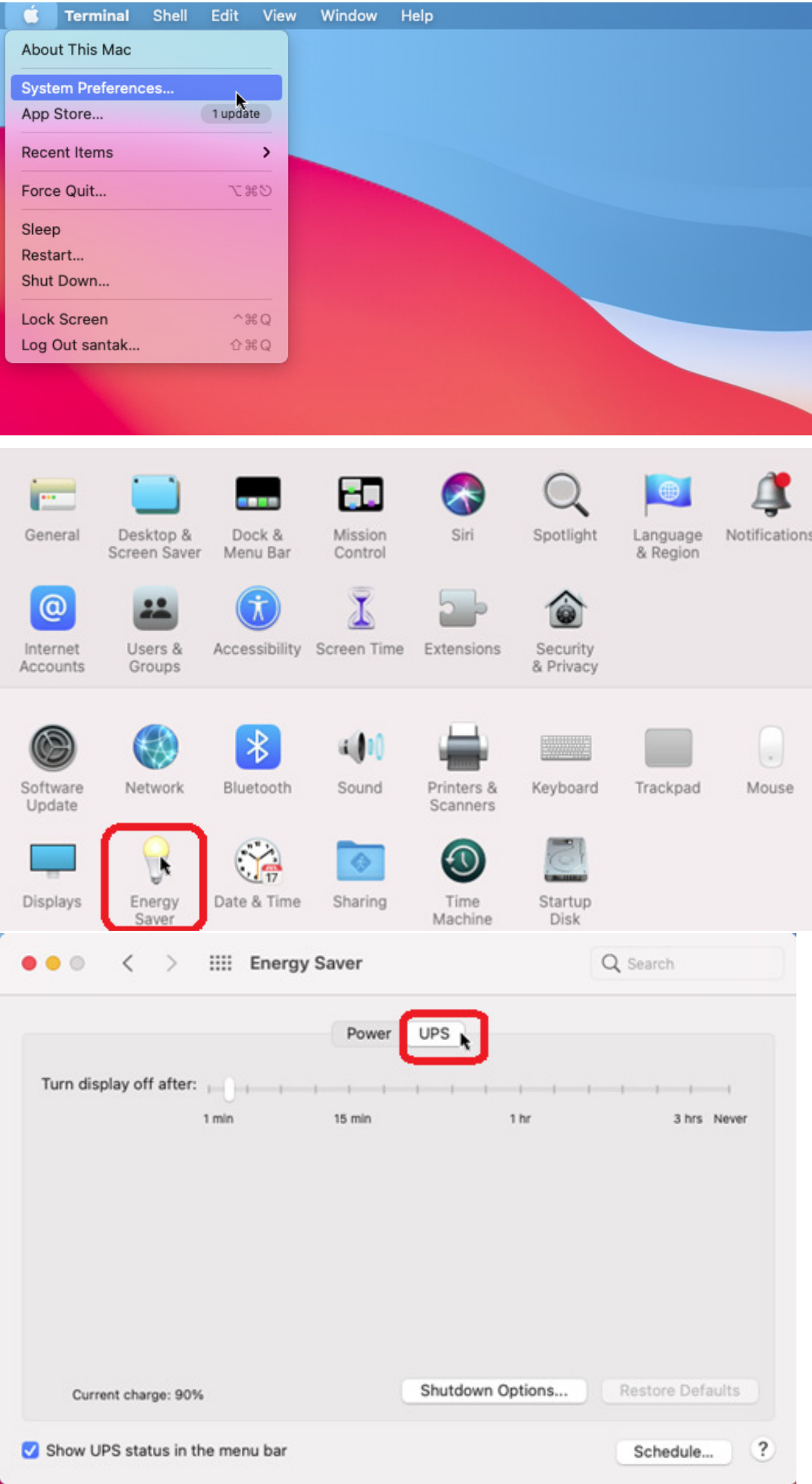

 $\overline{\phantom{a}}$ 

3. UPS 关机设置。点击 System Preferences->Energy Saver->UPS->Shutdown Option

任意一个条件满足,都会激活系统关机

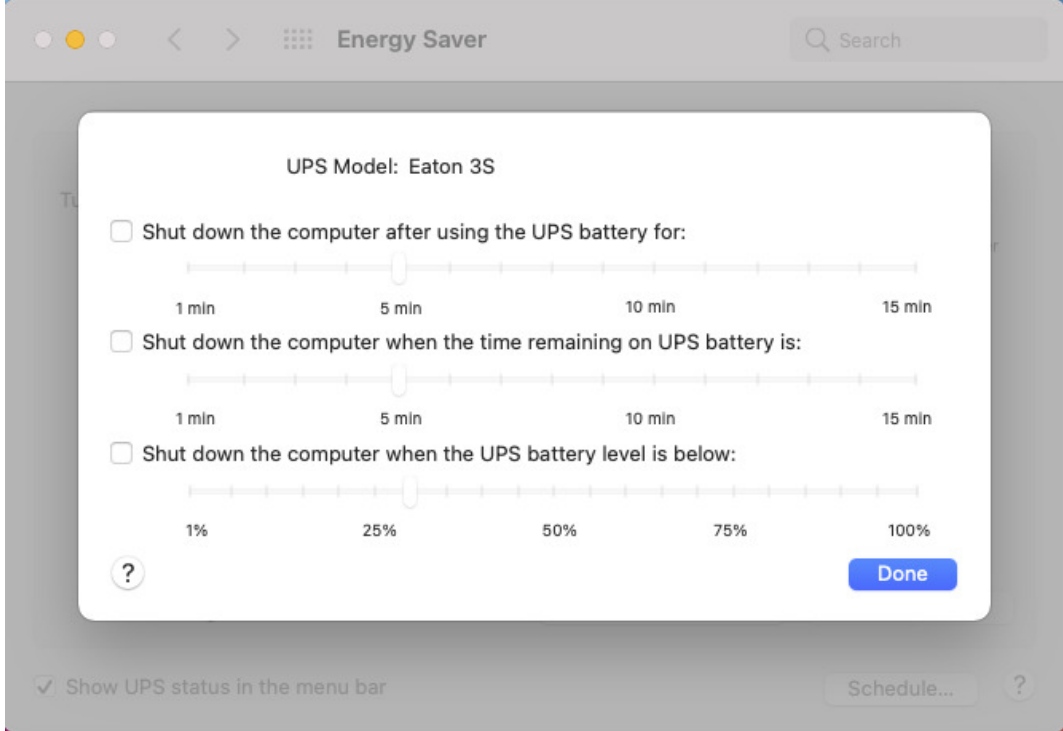

- 设置关机条件
	- 使用 UPS 电池达到时间---UPS 放电时间关机
	- UPS 电池剩余使用时间---UPS 剩余时间关机
	- UPS 电池容量低于以下水平—UPS 剩余容量关机
- 断电后,会提示如下信息。当关机条件满足,系统会自动关机.

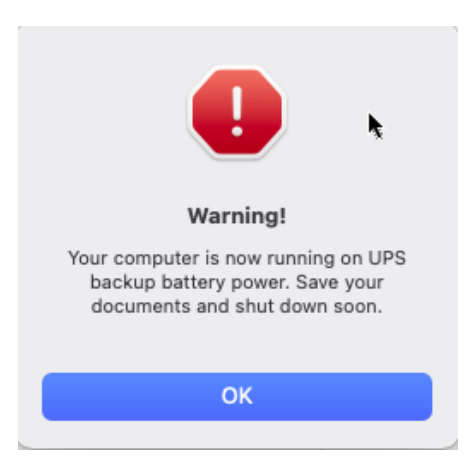

NOTE: according to Apple, Energy Saver options for UPS are not available on portable Macs e.g. MacBook, MacBook Air and MacBook Pro.